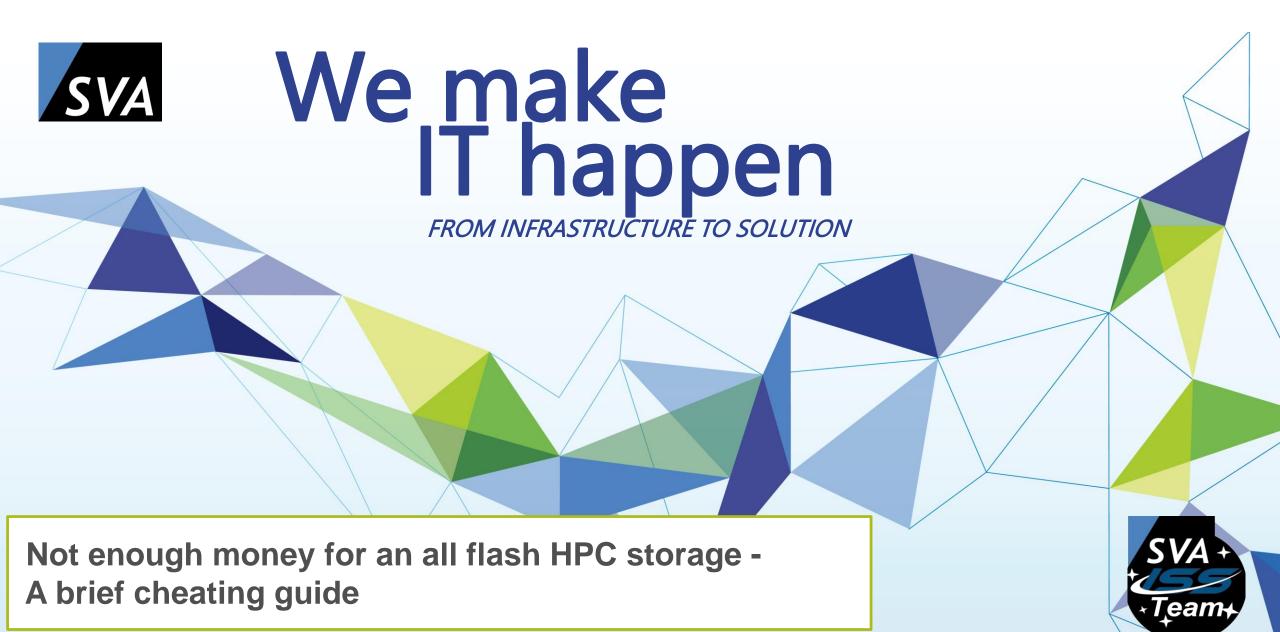

# ABOUT US / COMPANY

## During ISC: Meet SVA @ G703

..... ..... ..... •••••• .... .......... ...... ••••• 00000 .... ....... 9 Locations ••••••• Wiesbaden 

.....

7 TOP

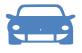

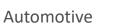

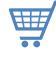

Retail

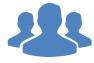

**Public** 

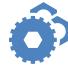

Machine & Plant Construction

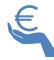

Finance & Insurance

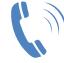

Telecommunication

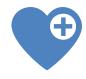

Healthcare

#### **ABOUT US**

# / COMPANY

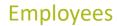

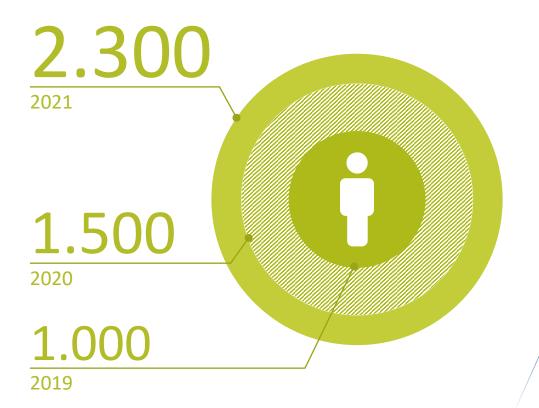

#### Sales volume in Mio €

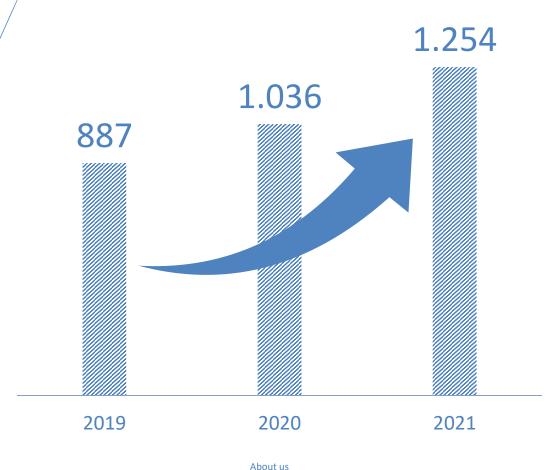

## / WHY ALL FLASH SCRATCH AND DATA AND HOME AND ...?

- Flash = low latency IOPS = more IOPS per second = (probably) higher bandwidth = higher CPU efficiency
- But higher cost per TB compared to high-capacity NL-SAS
- By the way, do not mix up IBM's new ESS3500 ultra speed NVMe system with ESS3500 welding tool
- How we combined flash and SAS/NL-SAS so far:
  - copy data to flash and start processing
  - Use pools with flash and NL-SAS and the policy engine to place your data appropriate

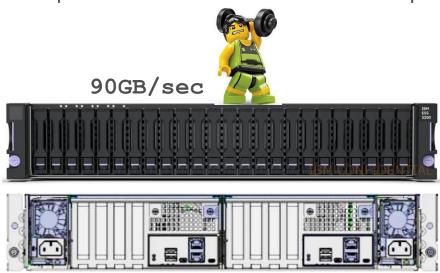

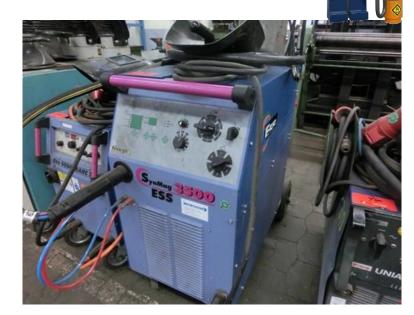

# / WHY ALL FLASH SCRATCH AND DATA AND HOME AND ...?

Data placement and data flow with pools and policy engine, example:

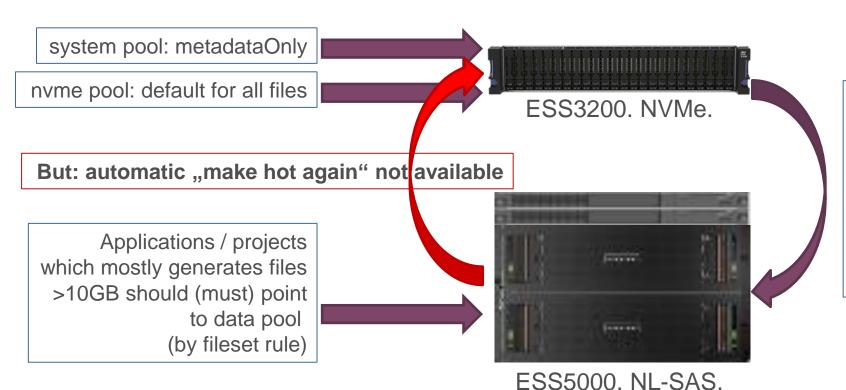

daily: migrate files >128MB from pool nvme to pool data (with QoS!)

threshold: if pool nvme > 60% migrate files (to 50%) to pool data, weight by filesize (without QoS!)

# / WHAT IS AFM? COULD THIS HELP?

- AFM Active File Management
- A tool for file caching and data migration / exchange tool
- AFM HOME = where the data is or where the data will be stored, the "truth of data"
- AFM CACHE = access to the data in HOME, allowed to update data and create new data
- Asynchronous data transfer CACHE to HOME (write back)

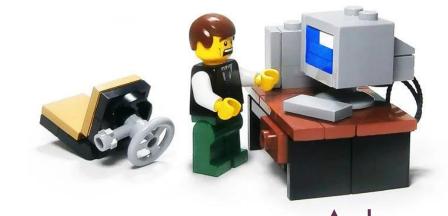

/gpfs\_CACHE

request: read file001

write result

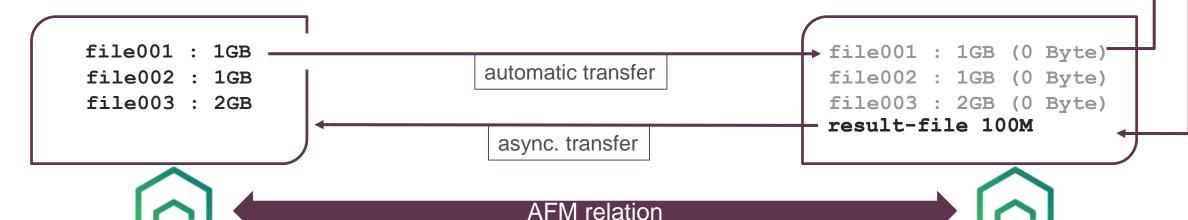

/gpfs\_HOME

## / AFM - EASY TO SET UP

- Let's use AFM to run as many IOPS as possible on flash
- One Spectrum Scale Cluster with two file systems /hpc and /hpc slurm
- The plan: AFM relation between /hpc/scratch (HOME) and /hpc\_slurm/scratch (CACHE)
- Define AFM gateway nodes with mmchnode command, e.g. # mmchnode --gateway -N <node1, node2, node3, ...>
- /hpc/scratch is an already existing independent fileset, export this for AFM access:

# mmafmconfig enable /hpc/scratch

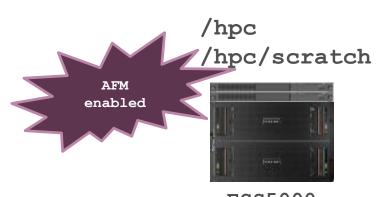

ESS5000 NL-SAS 1.3 Pbyte @ 15GB/sec

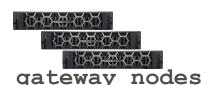

/hpc\_slurm

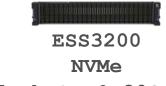

105 Tbyte @ 80GB/sec

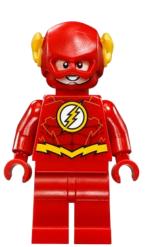

#### / AFM - EASY TO SET UP

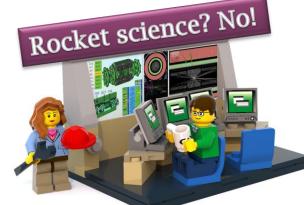

Create AFM fileset /hpc slurm/scratch:

```
# mmcrfileset hpc_slurm scratch -p afmMode=IW,afmTarget=gpfs://hpc/scratch,afmfastCreate=yes
--inode-space new --inode-limit 500M:100M --allow-permission-change chmodAndUpdateAcl
# mmlinkfileset hpc slurm scratch -J /hpc slurm/scratch
```

- Prefetch inodes to CACHE (not necessary, but helpful):

# mmafmctl hpc\_slurm prefetch -j scratch --directory /hpc\_slurm/scratch --metadata-only

/hpc
/hpc/scratch

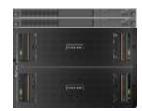

ESS5000 NL-SAS

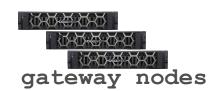

/hpc\_slurm
/hpc\_slurm/scratch

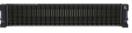

ESS3200 NVMe 105 Tbyte @ 80GB/sec

## / PROJEKT SETUP – DATA ACCESS AND DATA FLOW

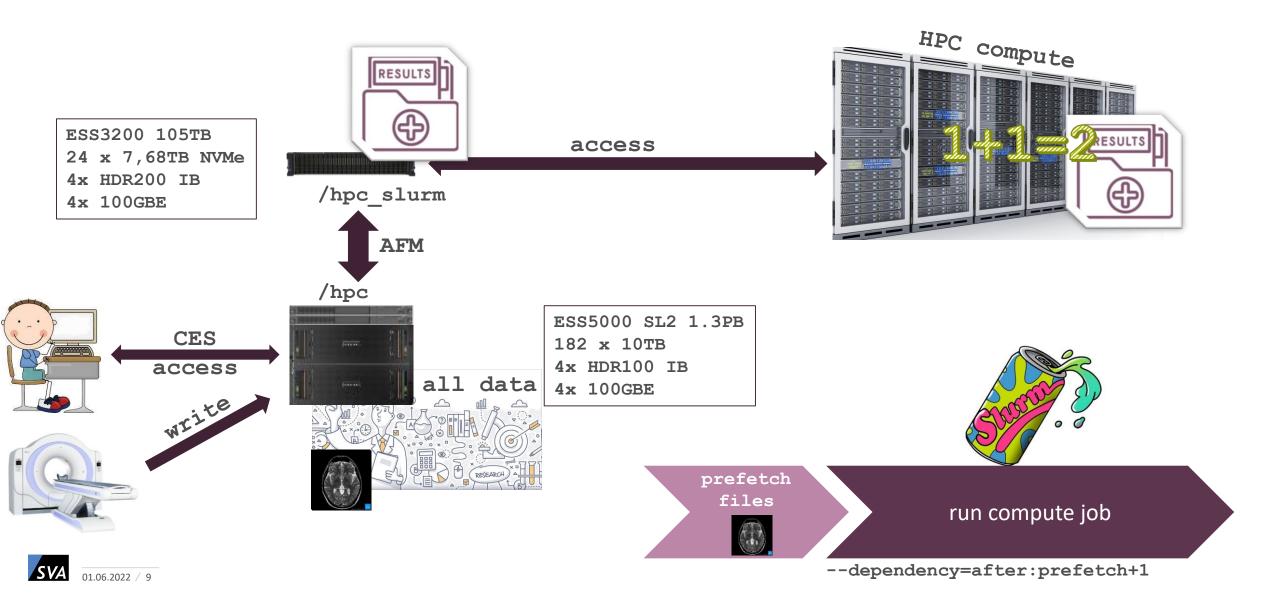

## / FILE PREFETCHING

- Why prefetching?
  - Prefetched files are already transferred to /hpc\_slurm. No further wait times for data movement when compute resources are allocated. Files that are not already prefetched will be prefetched during job runtime.
- How to:

```
# sudo -i mmafmctl hpc_slurm prefetch -j scratch --list-file /tmp/file-list-job4711
```

#### --gateway gwnode1

The files to prefetch will be send to the queue, mmafmctl returns as soon as the files are queued!

#### Four and a half options:

- 1. Just wait n seconds and start job (doubtful, but easy)
- 2. Wait for callback event "afmPrepopEnd" and start job (more complicated, more reliable)
- 3. Use mmafmctl or mmpmon and verify the queue (not easy with parallel prefetching)
- 4. Do not prefetch and keep some filesets in CACHE, let AFM work for you (probably slower)
- 5. Find your own solution with Scale there is more than one way to skin a cat

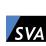

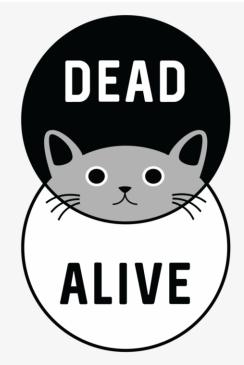

# / AFM - TUNING, TIPS, TRICKS

- Set fileset quotas on each AFM cache fileset. The quota is used as eviction watermarks. The hard limit = high water mark, the soft limit = low water mark. Example: soft=70T hard=80T
  - → AFM start eviction at 80T and stops at 70T. Algorithm is <u>LastRecentUse</u>, LRU
- Don't forget to increase the inode limit! Default is 100,000 inodes
- One fileset is handled by one gateway node. If this node is not available, AFM initiates a takeover to another gateway node from the list. Manual distribution is allowed, you can specify mmcrfileset ... -p ... afmGateway=
- You can adjust prefetching on a fileset level by afmPrefetchThreshold.
  - → "0" means full file prefetch on access (DEFAULT)
  - → "1-99" in percent, when this amount of the file was read, than full file prefetch starts
  - → "100" fetch only what should be read

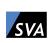

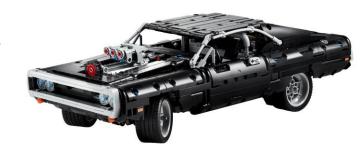

# / AFM - TUNING, TIPS, TRICKS

- Take a look to some other options and adopt them to your needs (the defaults are best practices, and as you now, best practices must fit for all installations → best practices makes you average)

mmchfileset ...

Refresh: afmAsyncDelay, afmDirLookupRefreshInterval, afmDirOpenRefreshInterval, afmFileLookupRefreshInterval, afmFileOpenRefreshInterval

Threads: afmNumFlushThreads, afmNumReadThreads, afmNumWriteThreads

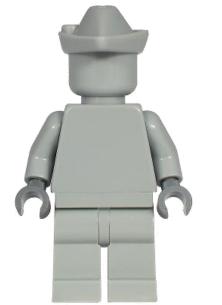

## / SUMMARY

- Meanwhile, AFM is a reliable tool
- Easy to set up, easy to monitor (mmhealth, mmafmctl)
- An almost perfect solution to integrate flash into a huge NL-SAS based file system
- Best with scheduler integration and great without any additional automation

The good thing about Spectrum Scale is that you can design and adjust a lot.

The bad thing about Spectrum Scale is that you can design and adjust a lot.

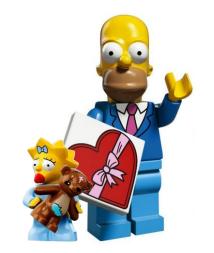

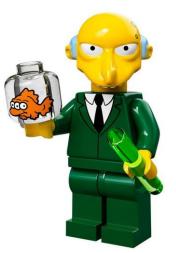

# / CONTACT

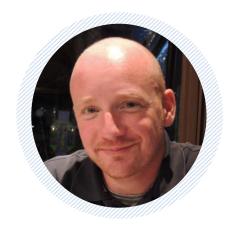

**JOCHEN ZELLER** 

IT Architect
Technical Leader IBM Spectrum Scale

Phone.: +49 151 180 256 77

Mail: jochen.zeller@sva.de